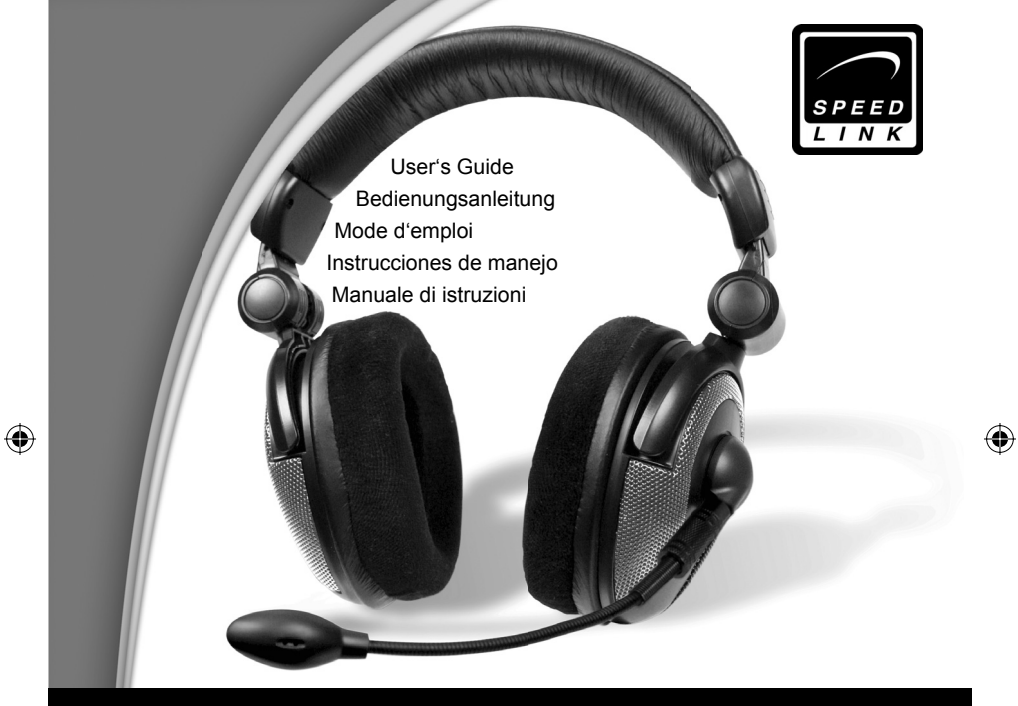

 $\bigoplus$ 

# Medusa ProGamer Edition

SL-8793

⊕

⊕

## **SICHERHEITSHINWEISE**

#### **Wichtig!**

Bevor Sie dieses Produkt verwenden, lesen Sie bitte die Sicherheits- und Warnhinweise im Handbuch. Bewahren Sie dieses Handbuch auf, um zu einem späteren Zeitpunkt darauf zurückgreifen zu können.

#### **Haftungsausschluss**

Die Jöllenbeck GmbH übernimmt keine Haftung für Schäden am Produkt oder Verletzungen von Personen aufgrund von unachtsamer, unsachgemäßer, falscher oder nicht dem vom Hersteller angegebenen Zweck entsprechender Verwendung des Produkts.

#### **Fehlerbeseitigung/Reparatur**

Versuchen Sie nicht, das Gerät selbst zu warten oder zu reparieren. Überlassen Sie jegliche Wartungsarbeiten dem zuständigen Fachpersonal. Nehmen Sie keine Veränderungen am Gerät vor. Dadurch verlieren Sie jegliche Garantieansprüche.

#### **Feuchtigkeit/Wärmequellen**

Verwenden Sie das Gerät nicht in der Nähe von Wasser (z. B.Waschbecken, Badewannen etc.), und halten Sie es von Feuchtigkeit, tropfenden oder spritzenden Flüssigkeiten sowie Regen fern. Setzen Sie das Gerät kei-

nen hohen Temperaturen, hoher Luftfeuchtigkeit oder direktem Sonnenlicht aus.

#### **Reinigung**

Verwenden Sie zum Reinigen des Gerätes bitte ein weiches, trockenes Tuch. Lassen Sie das Gerät nie mit Benzol, Verdünner oder anderen Chemikalien in Berührung kommen.

#### **Standort**

Stellen Sie das Gerät auf eine stabile Unterlage, um zu verhindern, dass es herunterfällt und dabei Personen oder das Gerät zu Schaden kommen.

#### **Bestimmungsgemäßer Gebrauch**

- Das Gerät darf nur mit den dafür vorgesehenen Originalteilen verwendet werden.
- Das Produkt darf nur in geschlossenen und trockenen Räumen verwendet werden.
- Die bestimmungsgemäße Verwendung beinhaltet das Vorgehen gemäß der Installationsanleitung. Für Schäden, die durch unsachgemäßen Gebrauch entstehen, übernimmt der Hersteller keine Haftung.

 $\mathfrak{p}$ 

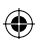

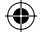

## **Einleitung**

⊕

Herzlichen Glückwunsch zum Erwerb des Medusa 5.1 Pro Gamer Headsets. Genießen Sie ein Sounderlebnis, das Sie mitten ins Geschehen versetzt – hören Sie, wie links hinter Ihnen ein Tür schließt oder rechts ein Auto an Ihnen vorbei fährt.

Bitte lesen Sie dieses Handbuch sorgfältig durch, bevor Sie das Gerät anschließen. Bewahren Sie dieses Handbuch auf, um zu einem späteren Zeitpunkt darauf zurückgreifen zu können.

## **Produkteigenschaften**

- Medusa 5.1 Headset Pro Gamer Edition zum Anschluss an eine 5.1 Soundkarte
- Verstärker in der Kabelfernbedienung integriert
- USB-Stecker zur Stromversorgung mit zusätzlichem Netzgerät, falls keine USB-Schnittstelle mehr frei ist
- Hochwertiges abnehmbares Mikrofon für kristallklare Spracheingabe
- Gepolsterter höhenverstellbarer Kopfbügel
- Einklappbare gepolsterte Ohrmuscheln
- Kabelfernbedienung mit Reglern für Front, Rear, Center und Bass
- Medusa kann Platz sparend in der gepolsterten Transporttasche verstaut werden
- Alle benötigten Kabel und Netzgerät im Lieferumfang enthalten

## **Systemanforderungen**

Sie benötigen zum Anschluss des Medusa Headsets eine 5.1 Soundkarte.

3

## **DE**

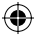

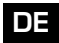

⊕

## **Wichtige Hinweise zum Anschluss**

- Dieses Headset dient ausschließlich dem Anschluss an 5.1 Soundkarten.
- Es ist nur indirekt über einen 5.1 Verstärker zum Anschluss an die Spielekonsolen geeignet.
- Eine Treiber-Installation ist nicht notwendig.
- Das Headset kann nicht über den optischen Ausgang eines DVD-/CD-Spielers oder einer Soundkarte betrieben werden.

♠

## **Anschluss des Headsets**

*Beiliegende Kabel*

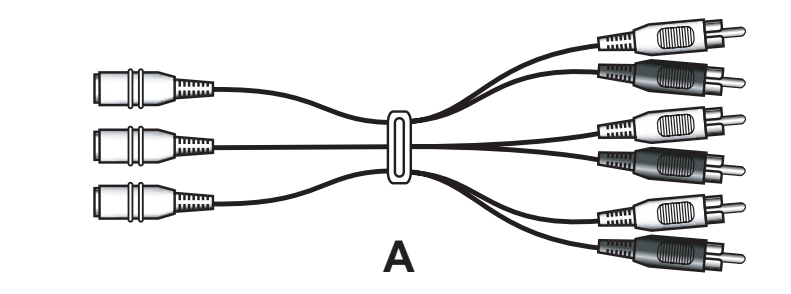

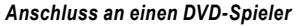

⊕

 Schließen Sie den grünen, orange und schwarzen Klinkenstecker des Headsets an die entsprechenden Klinkenbuchsen des Kabels A an (grüner Stecker an grüne Buchse usw.). Schließen Sie Kabel A wie folgt an den DVD-Spieler an: Verbinden Sie die Cinch-Stecker entsprechend der Kennzeichnung mit den Anschlüssen an Ihrem DVD-Spieler. Die Cinch-Stecker sind mit einer Zwei-Buchstaben-Kennung versehen.

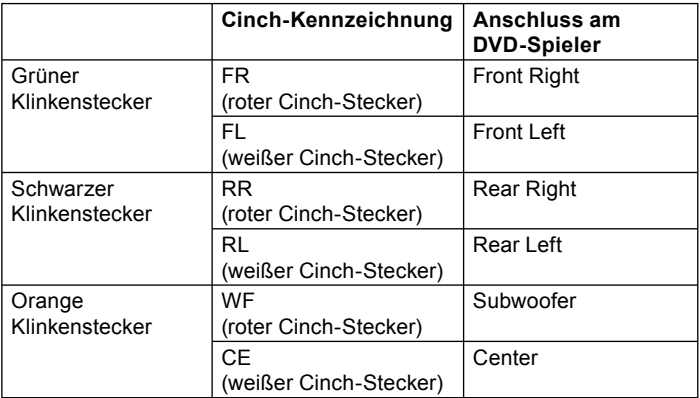

 Schließen Sie den USB-Stecker des Headsets an das Netzgerät an und verbinden Sie dieses mit der Stromversorgung.

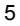

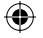

## **DE**

⊕

## *Anschluss an eine 5.1 Soundkarte*

*Hinweis*: Jede Soundkarte verfügt über unterschiedliche Anschlussanordnungen für die Tonkanäle Front (vorne), Rear (hinten), Center (Mitte). Vor Anschluss des Headsets sollten Sie diese Anschlüsse an Ihrer Soundkarte identifizieren. um das Headset korrekt anschließen zu können. Hilfestellung dazu finden Sie in der Bedienungsanleitung Ihrer Soundkarte.

 Schließen Sie die farbigen Klinkenstecker des Headsets an die entsprechenden Ausgänge Ihrer Soundkarte an (grüner Stecker an grüne Buchse usw.). Die Kabel verwenden die folgende Farbcodierung:

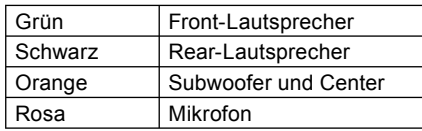

- Schließen Sie den USB-Stecker des Headsets an eine freie USB-Schnittstelle an Ihrem Computer an. Der USB-Anschluss dient einzig der Stromversorgung. Sie können den USB-Stecker alternativ auch an das Netzgerät anschließen und dieses mit der Steckdose verbinden, sollte die Stromversorgung über eine USB-Schnittstelle nicht ausreichen.
- Um das Headset zu testen, können Sie das mit Ihrer Soundkarte gelieferte Testgramm verwenden.
- Gegebenenfalls müssen Sie den Sound über die Regler an der Kabelfernbedienung einstellen.

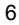

#### *Anschluss an eine Stereo-Soundkarte*

- Schließen Sie den grünen Klinkenstecker des Headsets an den Lautsprecherausgang Ihrer Soundkarte an.
- Schließen Sie den rosa Klinkenstecker des Headsets an den Mikrofoneingang Ihrer Soundkarte an.
- Schließen Sie den USB-Stecker des Headsets an eine freie USB-Schnittstelle an Ihrem Computer an. Der USB-Anschluss dient einzig der Stromversorgung. Sie können den USB-Stecker alternativ auch an das Netzgerät anschließen und dieses mit der Steckdose verbinden, sollte die Stromversorgung über eine USB-Schnittstelle nicht ausreichen.

#### *Anschluss an einen CD-Spieler*

- Schließen Sie den grünen Klinkenstecker des Headsets an den Kopfhörerausgang Ihres CD-Spielers an.
- Schließen Sie den USB-Stecker des Headsets an das Netzgerät an und verbinden Sie dieses mit der Stromversorgung.

## **Bedienung**

## *Einstellen der Lautstärke*

Mit der Kabelfernbedienung können Sie die Lautstärke der einzelnen Lautsprecher und des Subwoofers einstellen. Die Feinabstimmung von Mikrofonlautstärke und Audiowiedergabe sollten Sie jedoch in der Windows-Audiosteuerung vornehmen. Klicken Sie dazu auf das Lautsprecher-Symbol rechts in der Schnellstart-Leiste und stellen Sie die Lautstärke nach Ihren Vorstellungen ein.

7

## **DE**

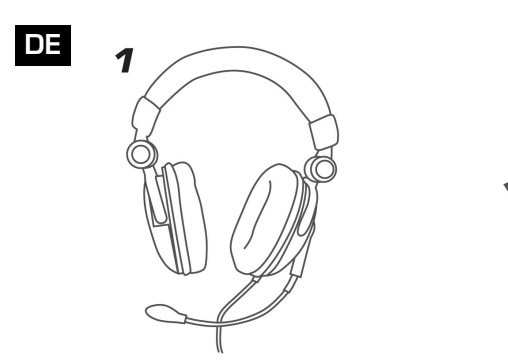

 $\bigoplus$ 

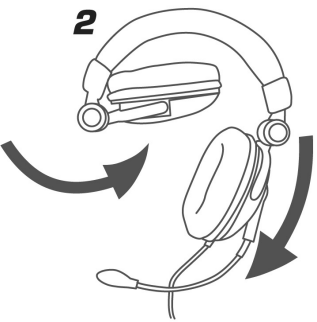

 $\bigoplus$ 

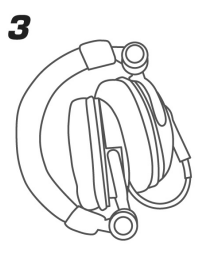

 $\bigoplus$ 

8

 $\bigoplus$ 

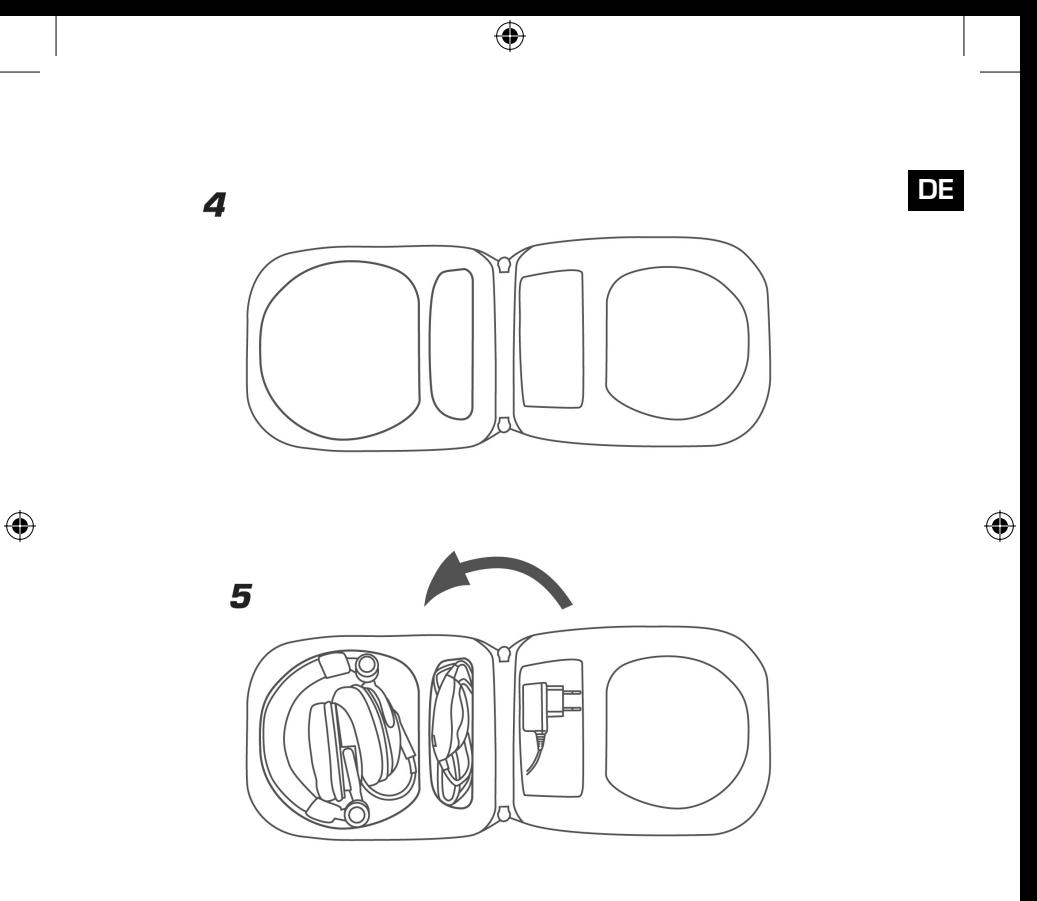

 $\boldsymbol{9}$ 

 $\bigoplus$ 

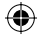

**DE**

⊕

## **Fehlerbehebung**

## *Das Headset funktioniert nicht*

- Überprüfen Sie, ob die Kabel korrekt an Verstärkerbox und Soundkarte angeschlossen sind.
- Schauen Sie im Handbuch Ihrer Soundkarte nach, wie Sie das Headset richtig anschließen.

## *Das Headset gibt keinen Surround Sound wieder*

- Stellen Sie sicher, dass alle Kabel korrekt an die Soundkarte angeschlossen wurden.
- Stellen Sie sicher, dass das verwendete DVD-Programm auf dem PC Surround Sound unterstützt und ändern Sie die Soundeinstellungen im Programm.
- Schauen Sie in den Soundeinstellungen des Spiels nach, ob das Spiel Surround Sound unterstützt und ändern Sie entsprechend die Soundeinstellungen im Spiel.
- Schalten Sie in den Audio-Optionen Ihres DVD-Spielers die Audiowiedergabe auf Dolby Surround 5.1 um.

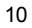

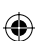

## **Technische Daten**

#### *Mikrofon-Daten:*

Kondensatormikrofon: Ø 9,7mm Richtwirkung: ungerichtetes Mikrofon Impedanz: 10 kΩ Empfindlichkeit: -60dB ± 2dB Frequenzgang: 30Hz~16kHz Betriebsspannung: 5V

#### *Lautsprecher-Daten:*

Surround - Lautsprecher (Rear/Center): Ø30mmx2, 32Ω, 20Hz-20kHz Front-Lautsprecher: Ø40mmx2, 64Ω, 20Hz-20kHz Subwoofer: Ø32mmx2, 8Ω, 20Hz-120Hz

#### **Garantie**

Für dieses Produkt gewähren wir Ihnen eine Garantie von zwei Jahren ab Kaufdatum auf Verarbeitung und alle eingebauten Teile.

## **Falls Sie noch Hilfe benötigen...**

Bei technischen Problemen wenden Sie sich bitte an unseren technischen Support. Die Hotline-Nummer finden Sie auf der Rückseite dieser Bedienungsanleitung.

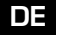

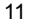

## **IMPORTANT SAFETY INFORMATION**

## **GB**

€

## **Important!**

 Before using this product, read the instruction manual for important safety information. Please retain this manual for future reference and warranty information.

#### **Excemption from Liability**

No liability will attach to Jöllenbeck GmbH if any damage, injury or accident is attributable to inattentive, inappropriate, negligent or incorrect operation of the machinery whether or not caused deliberately.

#### **Troubleshooting & Servicing**

Do not attempt to service or repair the device yourself. Refer all servicing to qualified service personnel. Do not attempt to modify the device in any way. Doing so could invalidate your warranty.

#### **Moisture and heat sources**

Do not use this apparatus near water (for example, sinks, baths, pools) or expose it to rain, moisture, or dripping or

splashing liquids. Do not expose the unit to high temperatures, high humidity or direct sunlight.

#### **Cleaning**

When cleaning the device, please use a soft, dry cloth. Never use benzine, paint thinner, or other chemicals on the device.

#### **Location**

Place the device in a stable location, so it will not fall causing damage to the device or bodily harm.

#### **Intended use**

- The product may only be used with the original parts intended for it.
- The product may only be used in closed and dry rooms.
- The intended use includes adherence to the specified installation instructions. The manufacturer accepts no liability for damage arising due to improper use.

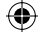

## **Introduction**

a world of sound that puts you right at the centre of the action – listen as a door **CE** Congratulations on your purchase of the Medusa 5.1 Pro Gamer Headset. Enjoy shuts behind you to your left or experience the sound of a car as is speeds past you from the right.

Please read this manual carefully before you connect up your equipment. Please also keep this manual in a handy place for your future reference.

## **Features**

- Medusa 5.1 Headset Pro Gamer Edition for connecting to a 5.1 soundcard
- Amplifier built-in to the in-line remote
- USB connector provides power from the mains adapter if no USB ports are free
- **High quality removable microphone for crystal clear speech input**
- Padded and height adjustable headband
- Retractable padded headphone cups
- In-line remote with controls for front, rear, centre and bass
- Medusa can be stored in the padded carrying case to save space
- All necessary cables and the mains adapter are included in the delivery.

## **Setup Requirements**

You need a 5.1 soundcard to connect the Medusa Headset to.

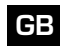

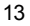

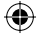

## **Important notes about connecting**

- This headset is designed exclusively for connection to a 5.1 soundcard.
- **GB** If can only be connected to a games console indirectly through a 5.1 amplifier.
	- You do not need to install a driver.
	- The headset cannot be operated using the optical output of a DVD/CD player or soundcard.

♠

## **Connecting the headset**

## *Accompanying cables*

⊕

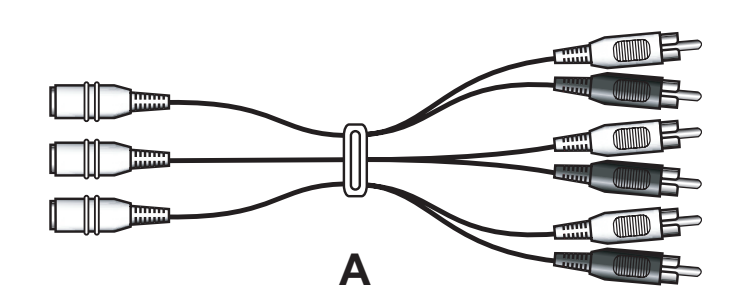

## *Connecting to a DVD player*

 Connect the green, orange and black headset jack plugs to the corresponding sockets on Cable A (green jack plug to green socket etc.). Connect Cable A to the DVD player as follows: Connect the RCA connectors according to their markings to the connectors on your DVD player. The RCA connectors are labelled with two-letter markings.

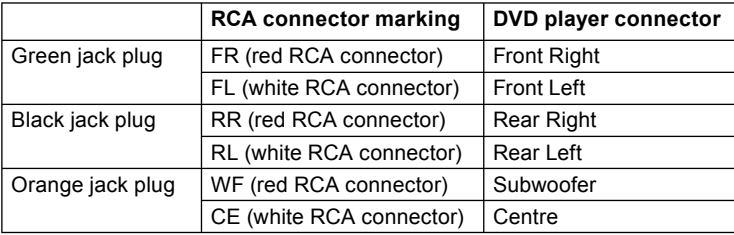

 Connect the headset's USB connector to the mains adapter then plug the mains adapter into the mains.

#### *Connecting to a 5.1 soundcard*

*Note:* Every soundcard has different methods of connection for front, rear and centre audio channels. Before connecting the headset you should first identify the connectors on your soundcard. This will enable you to connect your headset correctly first time around. The instructions that came with your soundcard can help you.

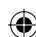

 Connect the headset's coloured jack plugs to the corresponding outputs on your soundcard (green jack plug to green connector etc.). The cables use the following colour coding:

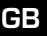

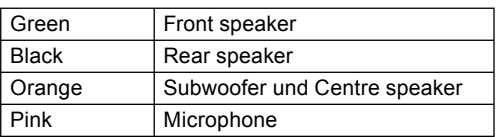

- Connect the headset's USB connector to any free USB port on your PC. Note: the USB connector only supplies power to the headset. If the USB port does not supply enough power then you can plug the USB connector into the mains adapter and power the headset from the mains.
- You can use the test program supplied with your soundcard to test the headset.
- If necessary, adjust the volume using the volume control on the in-line remote.

#### *Connecting to a stereo soundcard*

- Connect the headset's green jack plug to the speaker output on your sound card.
- Connect the headset's pink jack plug to the microphone input on your sound card.
- Connect the headset's USB connector to any free USB port on your PC. Note: the USB connector only supplies power to the headset. If the USB port does not supply enough power then you can plug the USB connector into the mains adapter and power the headset from the mains.

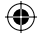

## *Connecting to a CD player*

- Connect the headsets's green jack plug to the headphone output on your CD player.
- Connect the headset's USB connector to the mains adapter then plug the mains adapter into the mains.

## **Operation**

₩

## *Adjusting the volume*

You can adjust the volume of individual speakers and the subwoofer using the in-line remote. You should fine tune the microphone volume and audio playback using the Windows audio controls. Click on the speaker symbol located on the bottom right of your screen in the quick start list and adjust the volume to a level that best suits you.

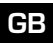

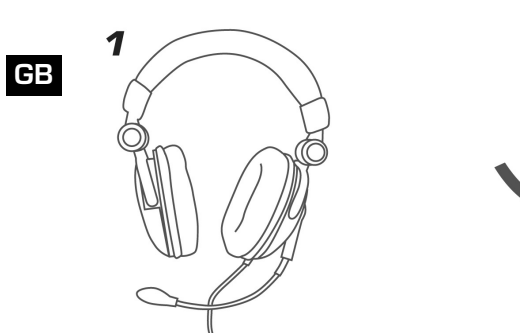

 $\bigoplus$ 

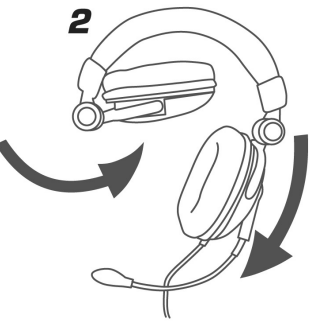

 $\bigoplus$ 

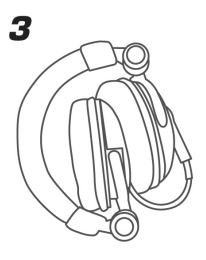

 $\bigoplus$ 

18

 $\bigoplus$ 

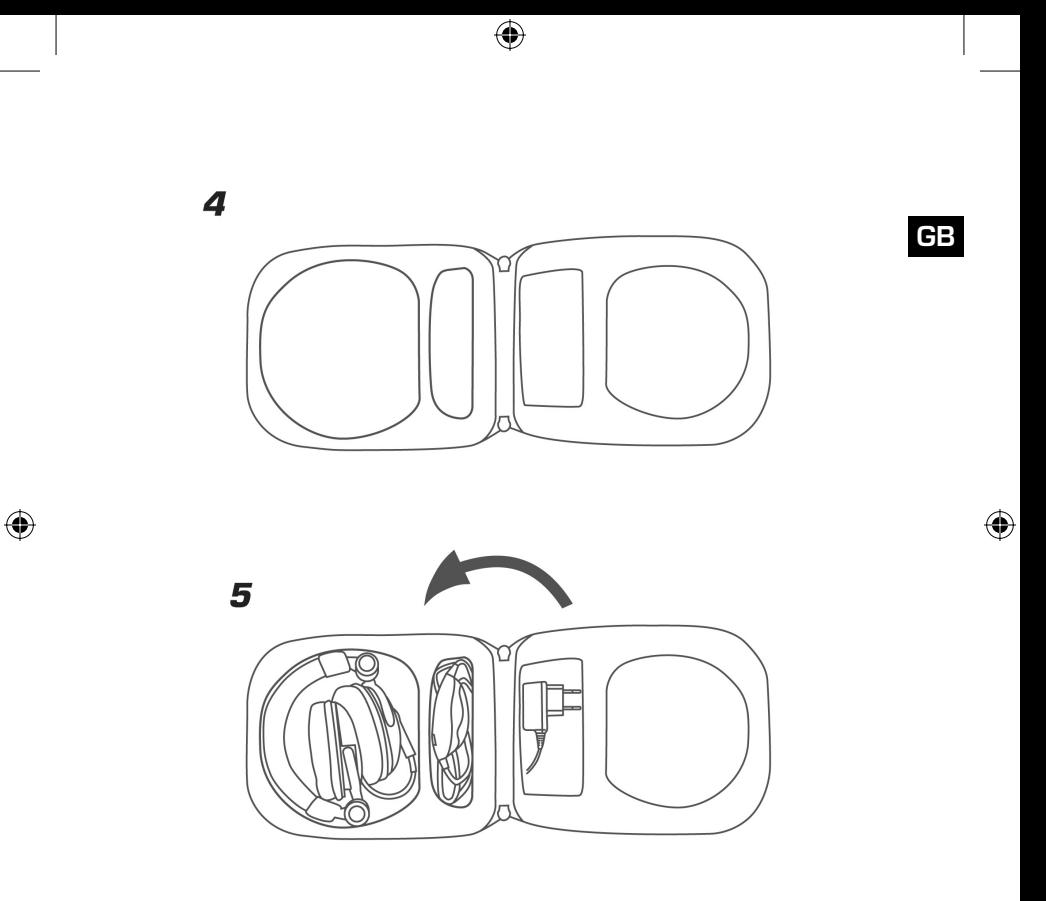

19

 $\bigoplus$ 

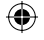

## **Troubleshooting**

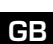

## *The headset doesn't work*

- Check if the cables have been correctly connected to the headset and the amplifier.
- Refer to your soundcard's manual for details on how to connect the headset correctly.

## *The headset doesn't reproduce surround sound*

- Check if the cables have been correctly connected to the soundcard.
- Check if the DVD program you use on your PC supports surround sound and change the sound settings in the program.
- Check the sound settings in your game to see if surround sound is supported and change the sound settings in the game accordingly.
- Change the audio playback setting to "Dolby Surround 5.1" in the audio setup on your DVD player.

## **Technical Data**

#### *Microphone data:*

Condenser microphone: Ø 9.7mm Directivity: Omni-directional microphone Impedance: 10 kΩ Sensitivity: -60dB ± 2dB Frequency response: 30Hz~16kHz Operating voltage: 5V

#### *Speaker data:*

Surround speaker (rear/centre): Ø30mmx2, 32Ω, 20Hz-20kHz Front speaker: Ø40mmx2, 64Ω, 20Hz-20kHz Subwoofer: Ø32mmx2, 8Ω, 20Hz-120Hz

#### **Warranty**

⊕

We guarantee this product to be free of defects in workmanship and materials for a period of two (2) years from the original date of purchase.

#### **Should you need assistance...**

Our technical support team will be happy to help with any technical problems. The hotline number can be found on the back of this manual.

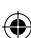

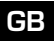

## **INSTRUCTIONS DE SÉCURITÉ**

#### **Important!**

**FR**

⊕

Avant d'utiliser ce produit, consultez le manuel d'instructions. Vous y trouverez des informations importantes sur la sécurité. Conservez ce manuel pour référence ultérieure.

#### **Entretien**

Ne tenez pas d'effectuer vous-même l'entretien du dispositif ni de le réparer. Pour les opérations d'entretien, adressez-vous à du personnel qualifié. N'essayez jamais d'apporter une quelconque modification au dispositif. Cela pourrait annuler votre garantie.

#### **Humidité et sources de chaleur**

Évitez d'utiliser l'appareil à proximité de l'eau (évier, baignoire ou piscine par ex.) ou de l'exposer aux intempéries, à l'humidité, ou à des écoulements ou des projections de liquides. N'exposez pas le dispositif à une température élevée, une humidité excessive ou au rayonnement direct du soleil.

#### **Emplacement**

Placez l'unité sur un support stable, car toute chute risquerait de les endommager ou de cuser des dommages corporels.

#### **Nettoyer l'unité**

Pour nettoyer l'unité, veuillez utilisez un chiffon doux et sec. N'appliquez jamais de benzine, de diluant ou autre produit chimique sur le dispositif.

♠

#### **Utilisation conforme**

- L'appareil ne doit être utilisé qu'avec les pièces originales prévues à cet effet.
- Le produit ne doit être utilisé que dans des locaux fermés et secs.
- L'utilisation conforme implique de respecter les instructions d'installation.
- **Le fabricant décline toute** responsabilité en cas de dommages dus à une utilisation incorrecte.

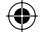

## **Introduction**

Félicitations pour l'achat du combiné casque-micro Medusa 5.1 Pro Gamer. Son univers sonore vous plonge au cœur de l'action – vous entendez la porte se refermer à gauche derrière vous ou les voitures passer à droite de vous.

Veuillez lire soigneusement ce mode d'emploi avant de raccorder l'appareil. Conservez ce mode d'emploi pour pouvoir le consulter à nouveau ultérieurement.

## **Caractéristiques**

- Combiné casque-micro Medusa 5.1 Pro Gamer Edition à raccorder à une carte son 5.1
- Amplificateur intégré à la télécommande filaire
- Fiche USB pour l'alimentation électrique avec bloc d'alimentation supplémentaire s'il n'y a plus de port USB libre
- Microphone amovible de qualité supérieure pour une saisie vocale d'une très grande limpidité
- Serre-tête rembourré à hauteur réglable
- Écouteurs rembourrés rabattables
- Télécommande filaire avec réglage du son à l'avant, à l'arrière, au centre et des basses
- Medusa se range dans la sacoche de transport rembourrée peu encombrante
- Tous les câbles requis et le bloc d'alimentation sont fournis

## **Configuration système requise**

Le combiné casque-micro Medusa doit être raccordé à une carte son 5.1.

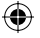

## **Remarques importantes concernant le raccordement**

- Ce combiné casque-micro est exclusivement destiné à être raccordé à des cartes son 5.1.
- **FR** Il ne peut être utilisé qu'indirectement avec des consoles de jeu en le raccordant à un amplificateur 5.1.
	- Il n'est pas nécessaire d'installer de pilote.
	- Le combiné casque-micro ne peut pas être raccordé à la sortie optique d'un lecteur de CD/DVD ou d'une carte son.

⊕

#### **Raccordement du combiné casque-micro**

*Câbles fournis*

⊕

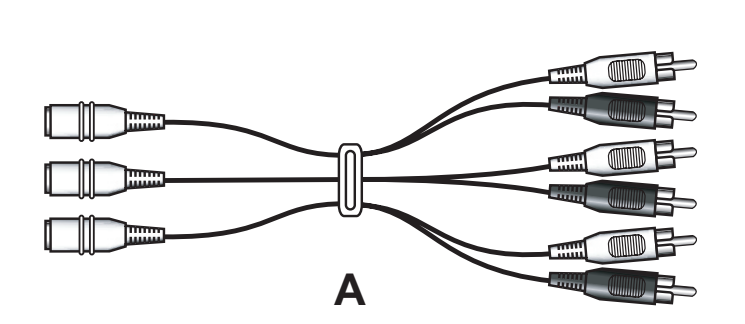

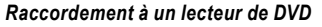

₩

 Reliez les connecteurs jack vert, orange et noir du combiné casque-micro aux prises jack correspondantes du câble A (fiche verte dans la prise verte, etc.) Reliez le câble A comme suit au lecteur de DVD : reliez les fiches cinch aux prises qui se trouvent sur le lecteur de DVD en respectant les marquages. Les fiches cinch sont munies d'un code à deux lettres.

**FR**

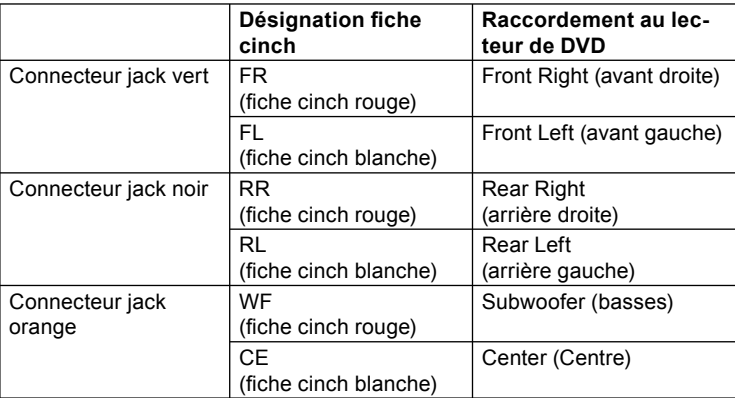

- Reliez la fiche USB du combiné casque-micro au bloc d'alimentation et branchez-le sur la prise de courant.

#### *Raccordement à une carte son 5.1*

**FR**

⊕

*Remarque :* chaque carte son dispose de prises différentes pour les canaux audio avant (front), arrière (rear) et central (center). Avant de raccorder le combiné casque-micro, repérez ces prises sur votre carte son de manière à effectuer les branchements correctement. Pour vous aider, consultez le mode d'emploi de votre carte son.

 Raccordez les connecteurs jack de couleur du combiné casque-micro aux sorties correspondantes de votre carte son (fiche verte sur prise verte, etc.). Les câbles possèdent le code de couleur suivant :

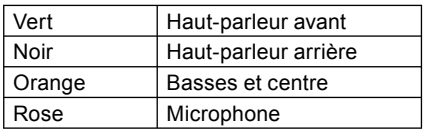

- Raccordez la fiche USB du combiné casque-micro à une prise USB libre sur votre ordinateur. Le raccordement USB sert uniquement à assurer l'alimentation électrique. Vous pouvez également raccorder la fiche USB au bloc d'alimentation et brancher le bloc d'alimentation sur le courant si l'alimentation par la prise USB est insuffisante.
- Pour tester le combiné casque-micro, vous pouvez utiliser le programme test fourni avec votre carte son.
- Au besoin, vous devrez régler le son à l'aide des boutons de contrôle qui se trouvent sur la télécommande filaire.

#### *Raccordement à une carte son stéréo*

- Raccordez les connecteurs jack du combiné casque-micro aux prises jack du câble B (fiche verte sur prise verte, etc.).
- Reliez la fiche jack du câble B désignée par un symbole de casque à la sortie casque de votre carte son.
- Reliez la fiche jack du câble B désignée par un symbole de microphone à l'entrée microphone de votre carte son.
- Raccordez la fiche USB du combiné casque-micro à une prise USB libre sur votre ordinateur. Le raccordement USB sert uniquement à assurer l'alimentation électrique. Vous pouvez également raccorder la fiche USB au bloc d'alimentation et brancher le bloc d'alimentation sur le courant si l'alimentation par la prise USB est insuffisante.

#### *Raccordement à un lecteur de CD*

- Raccordez les connecteurs jack du combiné casque-micro aux prises jack du câble B (fiche verte sur prise verte, etc.).
- Reliez la fiche jack du câble B désignée par un symbole de casque à la sortie casque de votre lecteur de CD.
- Reliez la fiche USB du combiné casque-micro au bloc d'alimentation et branchez-le sur la prise de courant.

## **Utilisation**

#### *Réglage du volume*

La télécommande filaire vous permet de régler le volume des différents hautparleurs et du caisson de basses. Pour procéder au réglage fin du volume du microphone et de la lecture audio, veuillez toutefois utiliser la commande Windows des réglages audio. Pour cela, cliquez sur le symbole de haut-parleur dans la barre de démarrage rapide et réglez le volume à votre convenance.

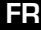

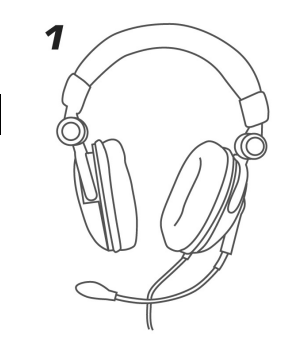

**FR** 

 $\bigoplus$ 

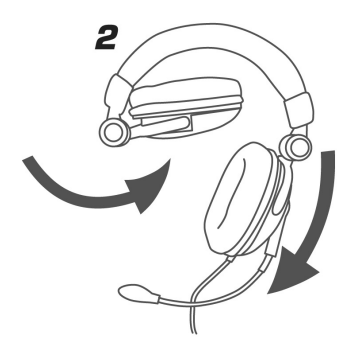

 $\bigoplus$ 

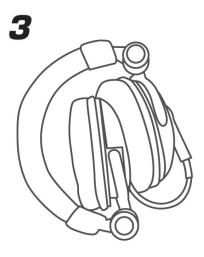

 $\bigoplus$ 

28

 $\bigoplus$ 

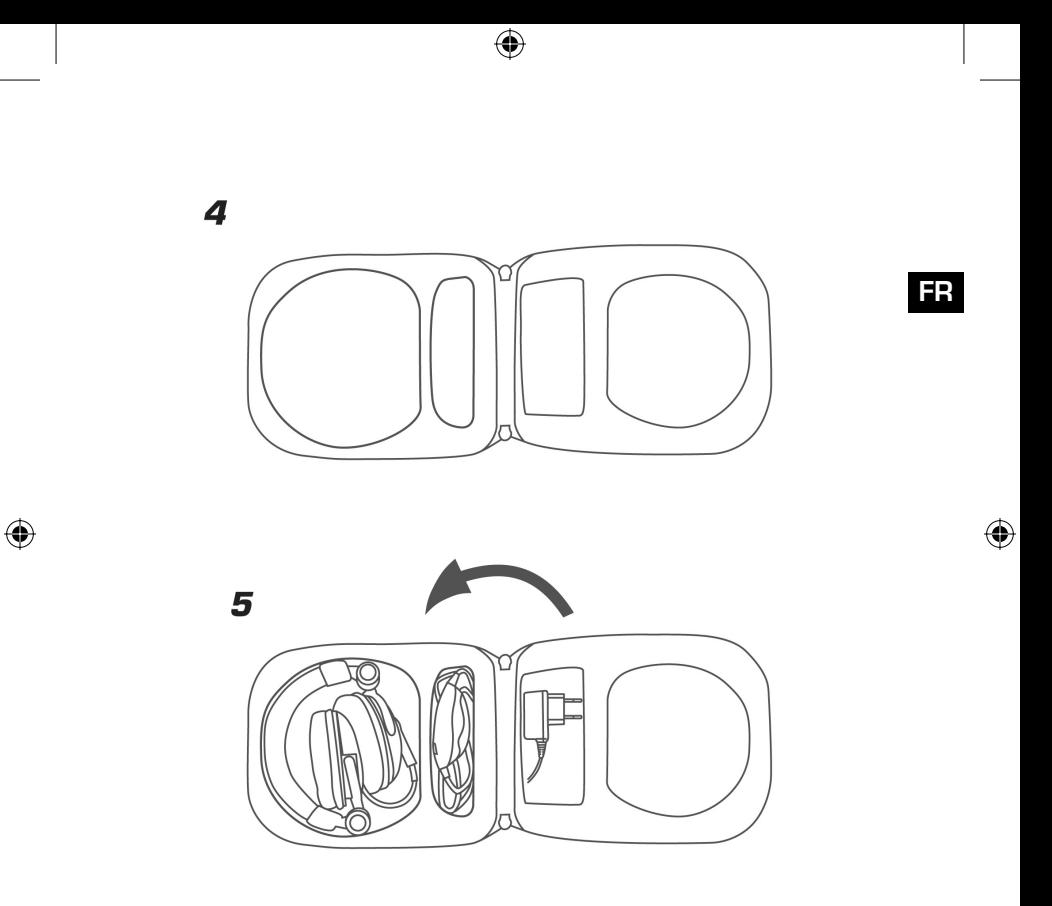

29

 $\bigoplus$ 

#### **En cas d'erreur**

**FR**

#### *Le combiné casque-micro ne fonctionne pas*

- Vérifiez que les câbles sont correctement raccordés au boîtier amplificateur et à la carte son.
- Consultez le mode d'emploi de votre carte son pour savoir comment raccorder le combiné casque-micro.

#### *Le son n'est pas en surround dans le combiné casque-micro*

- Assurez-vous que tous les câbles ont été correctement raccordés à la carte son.
- Assurez-vous que le programme de lecture de DVD utilisé sur votre ordinateur prend en charge le son surround et modifiez les réglages du son dans le programme.
- Regardez dans les réglages sonores du jeu si le jeu prend en charge le mode surround et modifiez en conséquence les réglages sonores du jeu.
- Réglez la lecture audio sur le mode Dolby Surround 5.1 dans les options audio de votre lecteur de DVD.

## **Caractéristiques techniques**

## *Caractéristiques du microphone :*

Microphone à condensateur : Ø 9,7 mm Directivité : microphone omnidirectionnel Impédance : 10 kΩ Sensibilité : -60 dB ± 2 dB Courbe de réponse : 30 Hz~16 kHz Tension de service : 5 V

## *Caractéristiques des haut-parleurs :*

Haut-parleurs surround (central/arrière) : Ø 30 mm x 2, 32 Ω, 20 Hz-20 kHz Haut-parleur avant : Ø 40 mm x 2, 64 Ω, 20 Hz-20 kHz Caisson de basses : Ø ?32 mm x 2, 8 Ω, 20 Hz-120 Hz

## **Garantie**

₩

Nous accordons sur ce produit une garantie de deux ans à compter de la date d'achat couvrant les défauts de fabrication et tous les composants.

## **Si vous avez besoin d'aide…**

En cas de problèmes techniques, veuillez vous adresser à notre service d'assistance technique. Vous trouverez le numéro de téléphone au dos de ce mode d'emploi.

## **NOTAS IMPORTANTES SOBRE LA SEGURIDAD**

#### **Importante!**

Antes de utilizar este producto, lea el manual de instrucciones para obtener informaciones importantes acerca de la seguridad. Guarde el manual de instrucciones para consultas en el futuro.

#### **Soluciòn de problemas**

No intente reparar el dispositivo usted mismo. Remita todas las reparaciones al personal de servicio cualificado. No intente modificar el dispositivo de ninguna manera. Si lo hace, la garantía perdería validez.

#### **Humedad y fuentes de calor**

No utilice este aparato en lugares cercanos a agua (por ejemplo, fregadores, bañeras, piscinas, etc.) ni lo exponga a lluvia, humedad ni líquidos que pueden gotear o salpicar. Evite exponer la unidad a altas temperaturas, humedad excesiva o rayos del sol.

#### **Colocación**

Coloque el dispositivo en un lugar estable para evitar posibles caídas que pudieran ocasionar lesiones físicas o dañar el producto.

#### **Limpiar el dispositivo**

Cuando limpie el dispositivo, por favor utilice un paño suave y seco. Nunca utilice bencina, removedor u otro químico para limpiarlo.

#### **Uso según instrucciones**

- El dispositivo sólo se puede usar con las piezas originales correspondientes.
- El producto se utilizará siempre en espacios cerrados y secos.
- El uso según las instrucciones incluye un procedimiento de instalación según las mismas instrucciones.
- El fabricante no se hace responsable de los daños que pudieran derivarse de un uso inadecuado del producto.

32

**ES**

€

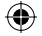

## **Introducción**

Felicidades por la adquisición de este headset Medusa 5.1 Pro Gamer. Disfruta del sonido en estado puro que te sitúa en plena acción. Escucha como se cierra una puerta a tu izquierda o siente la aceleración de un coche a toda velocidad pasando a tu derecha.

Lee atentamente las instrucciones antes de conectar y encender este aparato. Guarda este manual para que puedas servirte de él y consultarlo posteriormente cuando tengas alguna duda.

**ES**

## **Características del producto**

- Medusa 5.1 Headset Pro Gamer Edition para conectarte a una tarjeta de sonido 5.1
- Amplificador integrado en el cable de mando a distancia
- Conector USB para la toma de corriente con adaptador adicional, si no dispones de ningún puerto libre USB
- Micrófono extraíble de gran calidad para una reproducción cristalina de la voz.
- Arco de la cabeza acolchado y regulable.
- Cascos auriculares acolchados y plegables
- Mando a distancia por cable con regulador para audición frontal, posterior, central y graves
- Medusa puede guardarse en muy poco espacio dentro del bolso de transporte acolchado
- Todos los cables que precisas y adaptador de red vienen incluidos en el pack

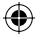

## **Requerimientos del sistema**

Para conectar los auriculares Medusa 5.1 Pro Gamer Edition necesitas una tarjeta de sonido 5.1.

## **A tener en cuenta en la conexión:**

- Estos auriculares han sido concebidos exclusivamente para su conexión a tarjetas de sonido 5.1.
- Sólo indirectamente se puede conectar a consolas de videojuegos a través de un amplificador 5.1
- No se precisa la instalación de un controlador.
- Estos auriculares no se pueden activar a través de la salida óptica de un lector de DVD/CD o de una tarjeta de sonido normal.

⊕

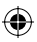

**ES**

## **Conexiones del headset**

#### *Cables que se adjuntan*

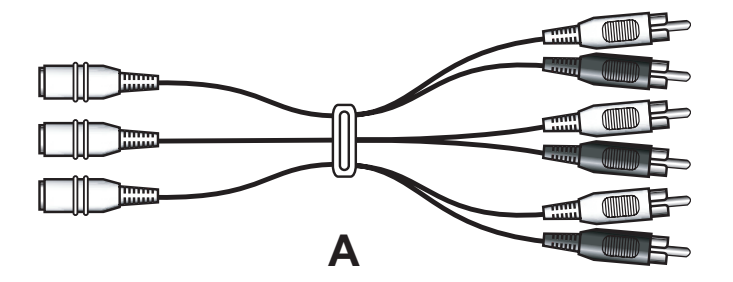

#### *Conexión a un lector de DVD:*

⊕

 Enchufa el conector tipo jack verde, naranja y negro de los auriculares al conector hembra del cable A (Conector macho verde a conector hembra verde, etc.). Enchufa el cable A al reproductor DVD como sigue: Los conectores RCA se enchufan en los terminales hembras como están marcados en el lector DVD. Los conectores RCA están marcados con un código de dos letras.

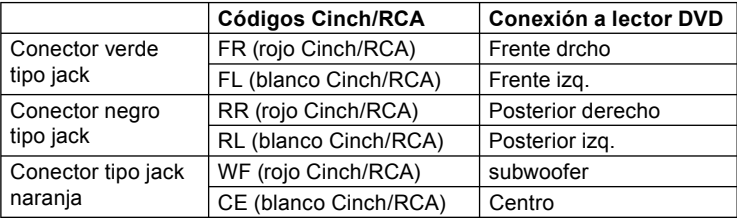

 Enchufa el conector USB de los auriculres al adaptador de alimentación y éste a la toma de corriente.

**ES**

#### *Conexión a una tarjeta de sonido 5.1*

*Advertencia:* Cada tarjeta de sonido lleva conexiones distintas para los canales de sonido frontales (delante), traseros (detrás), centrales (centro). Antes de conectar los auriculares hay que proceder a identificar en la tarjera las conexiones para no equivocarse al enchufar los auriculares. Encontrarás ayuda en las instrucciones de manejo de tu tarjeta de sonido.

**ES**

⊕

 Enchufa el conector tipo jack de colores de los auriculares a las salidas correspondientes de tu tarjeta de sonido (Conector macho verde a conector hembra verde, etc.). Los cables van marcados con los siguientes colores:

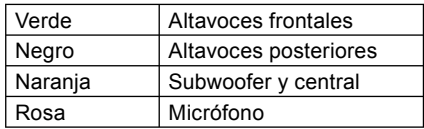

- Conecta el cable USB del headset a un puerto USB libre de tu ordenador. La conexión USB sólo vale para alimentar el aparato con corriente. De manera alternativa, puedes enchufar el conector USB a un adaptador de corriente y éste a una base de enchufe, si ves que la alimentación es insuficiente a través del puerto USB.
- Para verificar el funcionamiento del headset, utiliza el programa test que se adiunta a tu tarieta de sonido.
- Es posible que haya que ajustar el sonido con el regulador del mando a distancia por cable.

#### *Conexión a una tarjeta de sonido estéreo*

- Enchufa el conector verde tipo jack del headset a la correspondiente salida de altavoces de la tarjeta de sonido.
- Enchufa el conector rosa tipo jack del headset a la correspondiente entrada del micrófono de la tarjeta de sonido.
- Conecta el cable USB del headset a un puerto USB libre de tu ordenador. La conexión USB sólo vale para alimentar el aparato con corriente. De manera alternativa, puedes enchufar el conector USB a un adaptador de corriente y éste a una base de enchufe, si ves que la alimentación es insuficiente a través del puerto USB.

#### *Conexión a un lector de CDs*

- Enchufa el conector verde tipo jack del headset a la salida de auriculares del reproductor de CD.
- Enchufa el conector USB de los auriculres al adaptador de alimentación y éste a la toma de corriente.

## **Manejo**

#### *Regulación del volumen*

Con el mando a distancia por cable, puedes regular el volumen de los diferentes altavoces y del subwoofer. No obstante es mejor y más conveniente que hagas el ajuste fino del volumen de micrófono y salida de audio en el control de audio de Windows. Pincha en el icono de los altavoces a la derecha de la barra de inicio rápido y ajusta el volumen como mejor te convenga.

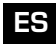

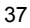

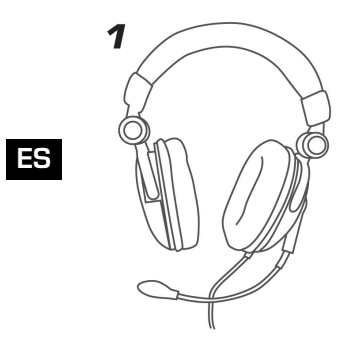

 $\bigoplus$ 

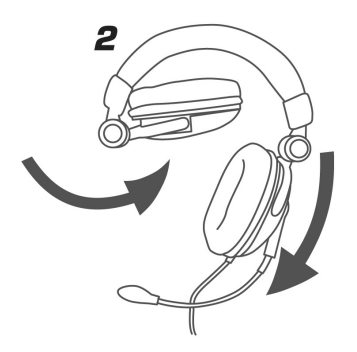

 $\bigoplus$ 

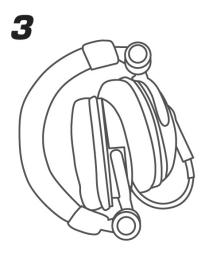

 $\bigcirc$ 

38

 $\bigoplus$ 

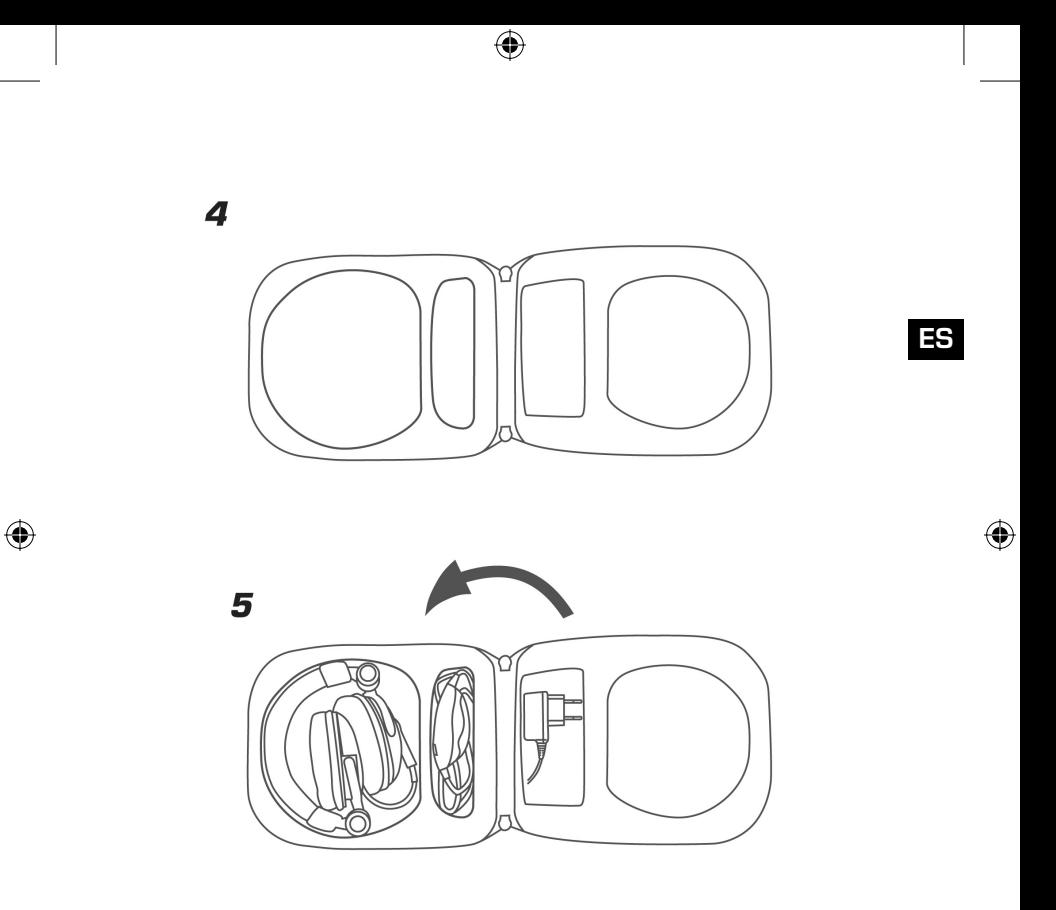

39

 $\bigoplus$ 

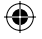

## **Solución a problemas**

**ES**

## *Los auriculares no funcionan.*

- Comprueba si están bien conectados los cables a la tarjeta de sonido y a la caja amplificadora.
- Verifica en el manual de tu tarjeta de sonido cómo hay que conectar el headset para que funcione correctamente.

## *El headset no reproduce en sonido surround*

- Comprueba que todos los cables están correctamente conectados a la tarieta de sonido.
- Asegúrate de que el programa de DVD utilizado en el PC soporta sonido envolvente y cambia los ajustes correspondientes a sonido en el programa.
- Comprueba los ajustes de audio del juego y mira si soporta sonido envolvente (surround) y modifica si procede los ajustes de audio correspondientes.
- Conmuta en las opciones de audio de tu DVD la reproducción para que suene en Dolby surround 5.1.

## **Datos técnicos**

## *Datos técnico micrófono:*

Micrófono de condesador: Ø 9,7mm Directividad: Micrófono no direccional Impedancia: 10 kΩ Sensibilidad: -60dB ± 2dB Rango de frecuencia: 30Hz~16kHz Tensión operativa: 5V

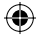

## *Datos altavoces:*

Altavoces surround (central/posterior): Ø30mmx2, 32Ω, 20Hz-20kHz Altavoz frente: Ø40mmx2, 64Ω, 20Hz-20kHz Subwoofer: Ø32mmx2, 8Ω, 20Hz-120Hz

## **Garantía**

€

Este producto tiene una garantía de dos años a partir de la fecha de compra tanto para defectos de fabricación como de sus componentes.

## **Si precisas más ayuda...**

En caso de surgir cualquier problema, acude a los especialistas que te proporcionarán todo tipo de soporte técnico. El número de nuestra línea Hotline, se encuentra al dorso de estas instrucciones de manejo.

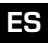

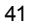

## **IMPORTANTI INFORMAZIONI IN MATERIA DI SICUREZZA**

#### **Importante!**

Prima di utilizzare il prodotto, è necessario leggere attentamente nel manuale d'istruzione le avvertenze sulla sicurezza, nonché generali. Conservare accuratamente il presente manuale d'istruzioni al fine di poterlo successivamente consultare nuovamente.

#### **Ricerca guasti/riparazione**

Non riparate l'apparecchio e non effettuate la manutenzione da soli. Per lavori di riparazione o manutenzione rivolgeteVi a personale competente specializzato. Non apportate da soli nessuna modifica all'apparecchio. Facendo ciò, perderete ogni diritto di garanzia.

#### **Umidità e fonti di calore**

Non utilizzate l'apparecchio in prossimità d'acqua (p. es. in prossimità di lavandini, vasche da bagno o piscine) e tenetelo lontano da luoghi umidi, da sprizzi o gocce d'acqua, nonché dalla pioggia. Non esporre il dispositivo ad alte temperature, umidità o luce solare diretta.

#### **Pulitura**

Pulire il dispositivo utilizzando un panno morbido e asciutto. Non usare mai benzina, diluenti o altri prodotti chimici.

#### **Collocazione**

Sistemare il dispositivo in una posizionare stabile. onde evitare di ferirsi o danneggiare il volante stessi se questi dovessero cadere.

#### **Uso appropriato dei dispositivi**

- È consentito utilizzare il dispositivo solo ed esclusivamente con i componenti originali previsti.
- È consentito utilizzare il prodotto solo ed esclusivamente in ambienti chiusi, nonché asciutti.
- Un uso appropriato del dispositivo implica un procedimento conforme alle disposizioni di installazione. Il costruttore esclude ogni tipo di responsabilità per danni derivanti da un uso improprio del dispositivo.

⊕

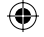

## **Introduzione**

Congratulazioni per aver acquistato l'headset Medusa 5.1 Pro Gamer. Godetevi un esperienza sonora che vi porta nel vivo dell'azione – sentite una porta che si chiude a sinistra dietro a voi o una macchina che passa sulla vostra destra.

Vi preghiamo di leggere attentamente questo manuale prima di collegare il prodotto. Conservate questo manuale per poterlo consultare in un secondo tempo.

## **Caratteristiche del prodotto**

- Medusa 5.1 Headset Pro Gamer Edition per il collegamento a una scheda audio 5.1
- Amplificatore integrato nel telecomando sul cavo
- Spinotto USB per l'alimentazione elettrica con alimentatore addizionale, nel caso non ci fossero più porte USB libere
- Microfono rimovibile di alta qualità per una trasmissione cristallina della voce
- Supporto cuffia imbottito e regolabile in altezza
- Padiglioni imbottiti ripiegabili
- Telecomando integrato sul cavo con regolatori per front, rear, center e bassi
- L'headset Medusa può essere sistemato nella custodia imbottita in modo poco ingombrante
- Tutti i cavi necessari e l'alimentatore di rete sono compresi nella fornitura

## **Requisiti di sistema**

Per collegare l'headset Medusa occorre una scheda audio 5.1.

## **Avvertenze importanti per il collegamento**

Questo headset è concepito esclusivamente per il collegamento a schede

**IT**

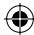

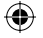

audio 5.1.

**IT**

- Si adatta al collegamento a console giochi solo mediante un amplificatore 5.1.
- Non occorre installare nessun driver.
- L'headset non è adatto al funzionamento mediante collegamento all'uscita ottica né di un lettore DVD/CD né di una scheda audio.

♠

## **Collegamento dell'headset**

*Cavi compresi nella fornitura*

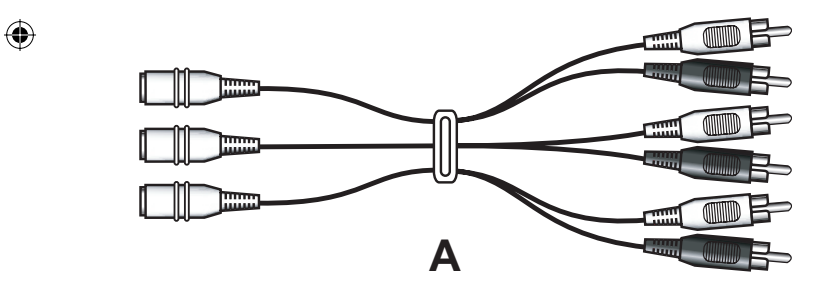

⊕

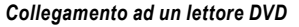

⊕

 Collegare la spina jack verde, arancione e nera dell'headset alle rispettive prese jack del cavo A (spina verde alla presa verde, ecc.). Collegare il cavo A al lettore DVD come segue: Collegate le spine RCA in base all'identificazione con gli attacchi del vostro lettore DVD. Le spine RCA sono provviste di codice identificativo di due lettere.

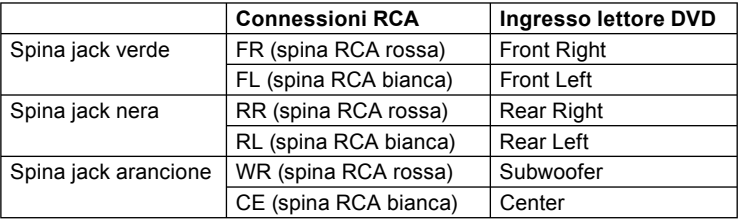

 Collegate lo spinotto USB dell'headset all'alimentatore e collegate quest'ultimo alla rete elettrica.

45

## **IT**

#### *Collegamento ad una scheda audio 5.1*

**IT**

⊕

*Nota bene:* su ogni scheda audio le uscite/ingressi dei canali audio front (anteriori), rear (posteriori), center (centrale) sono disposti diversamente. Prima di collegare l'headset dovreste individuare tali ingressi/uscite sulla vostra scheda audio al fine di poter collegare correttamente l'headset. Per ulteriori informazioni è consigliabile consultare il manuale d'istruzioni della vostra scheda audio.

 Collegare le spine jack colorate dell'headset alle rispettive uscite della vostra scheda audio (spina verde alla presa verde, ecc.). I cavi dispongono della seguente codifica a colori:

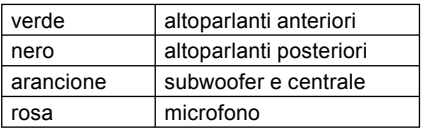

- Collegate lo spinotto USB dell'headset ad una porta USB libera del vostro PC. Il collegamento USB serve soltanto per l'alimentazione elettrica. In alternativa potete collegare lo spinotto USB anche all'alimentatore e collegare quest'ultimo alla presa di corrente, se l'alimentazione elettrica attraverso la porta USB non dovesse essere sufficiente.
- Per provare l'headset, è possibile eseguire il programma di test in dotazione con la scheda audio.
- Eventualmente sarà necessario regolare il suono mediante il telecomando.

#### *Collegamento ad una scheda audio stereo*

- Collegate la spina jack verde dell'headset all'uscita dell'altoparlante della vostra scheda audio.
- Collegate la spina jack rosa dell'headset all'ingresso del microfono della vostra scheda audio.
- Collegate lo spinotto USB dell'headset ad una porta USB libera del vostro PC. Il collegamento USB serve soltanto per l'alimentazione elettrica. In alternativa potete collegare lo spinotto USB anche all'alimentatore e collegare quest'ultimo alla presa di corrente, se l'alimentazione elettrica attraverso la porta USB non dovesse essere sufficiente.

#### *Collegamento al lettore CD*

- Collegate la spina jack verde dell'headset all'uscita delle cuffie del vostro lettore CD.
- Collegate lo spinotto USB dell'headset all'alimentatore e collegate quest'ultimo alla rete elettrica.

#### **Impiego**

#### *Regolazione del volume*

Con il telecomando integrato sul cavo potete regolare il volume dei singoli altoparlanti e del subwoofer. È opportuno effettuare la regolazione precisa del volume del microfono e della riproduzione audio nel pannello di controllo audio di Windows. Per questo scopo cliccate sul simbolo dell'altoparlante a destra nella barra di avvio rapido e regolate il volume secondo le vostre esigenze.

**IT**

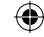

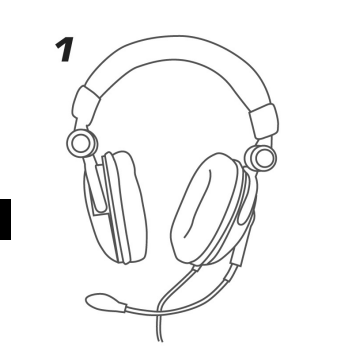

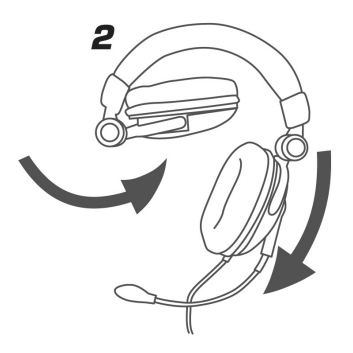

 $\bigoplus$ 

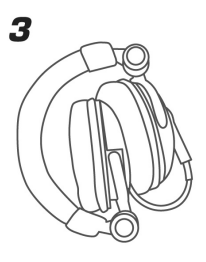

⊕

48

 $\bigoplus$ 

 $\mathbf{H}$ 

 $\bigoplus$ 

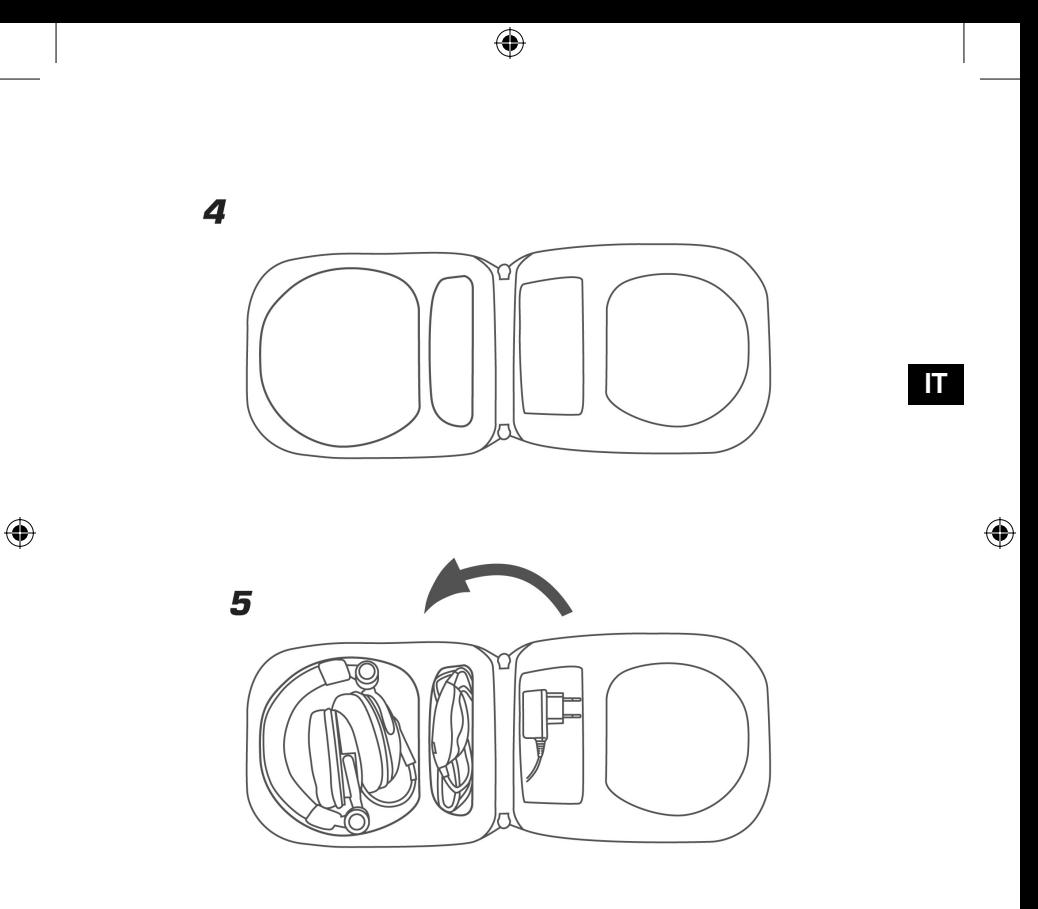

49

 $\bigoplus$ 

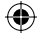

## **Risoluzione di problemi**

#### *L'headset non funziona*

- Accertarsi che i cavi siano collegati correttamente all'amplificatore ed alla scheda audio.
- Consultate il manuale della vostra scheda audio per informazioni su come collegare correttamente l'headset.

## *L'headset non produce un suono surround*

- Accertatevi che il cavo sia stato collegato correttamente alla scheda audio.
- Accertatevi che il programma DVD sul PC utilizzato supporti il suono surround e modificate le impostazioni del suono nel programma.
- Controllate nelle impostazioni del gioco se il gioco supporta il suono surround e modificate in tal senso le impostazioni del gioco.
- Selezionate Dolby Surround 5.1 nelle opzioni audio del vostro lettore DVD per la riproduzione audio.

## **Dati tecnici**

**IT**

## *Dati tecnici del microfono:*

Microfono a condensatore: Ø 9,7mm Direttività: microfono omnidirezionale Impedenza: 10 kΩ Sensibilità: -60dB ± 2dB Risposta in frequenza: 30Hz~16kHz Tensione d'esercizio: 5V

## *Dati tecnici degli altoparlanti:*

Altoparlanti surround (centrale/rear): Ø30mmx2, 32Ω, 20Hz-20kHz Altoparlante front: Ø40mmx2, 64Ω, 20Hz-20kHz Subwoofer: Ø32mmx2, 8Ω, 20Hz-120Hz

## **Garanzia**

€

Per questo prodotto concediamo una garanzia della durata di due anni a partire dalla data di acquisto. La garanzia copre i difetti di fabbricazione, nonché quelli dei componenti integrati.

### **In caso di supporto tecnico...**

Nel caso in cui dovessero verificarsi ulteriori problemi tecnici, Vi preghiamo di contattare i nostri tecnici. A tale proposito, troverete sul retro di questo manuale di istruzioni il numero del servizio di assistenza tecnica.

## **IT**

Jöllenbeck GmbH Kreuzberg 2 D-27404 Weertzen Germany

Phone: +49 (0) 4287 125 133 Web: www.speed-link.com

> SL-8793 Version 2.0

⊕

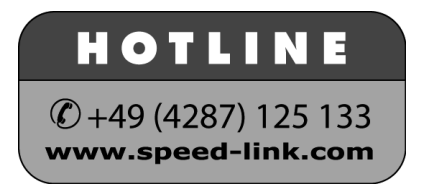

© 2005 Jöllenbeck GmbH. All rights reserved. All product names mentioned in this manual may be trademarks or registered trademarks and are the property of their respective owners. Information contained herein is subject to change without notice. This publication or parts of it may not be reproduced without the express consent of the publisher.